### **Guidelines to update CBS/Non-CBS Postal Accounts for MGNREGA unskilled workers in NREGASoft**

### **Note:**

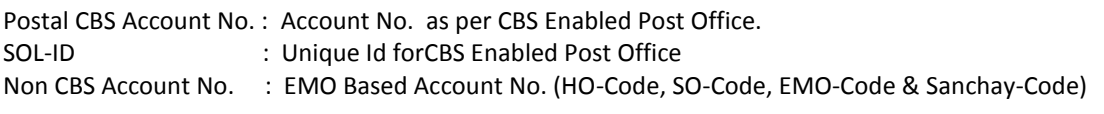

To update account details of workers having account with Post Office, user may use data entry logins of Gram Panchayat or Programme Officer.

On successful login, in the main menu, user may click the following options displayed under**'Update Applicant's Account details as per downloaded format '.**

- 1. Post Office
- 2. Verify/Freeze CBS Postal Account

To update the correct account no. for the worker's account rejected in FTO, the same procedure is followed on clicking the options displayed under the heading **'Update REJECTED(FTO Transaction) A/c details of Applicants'**

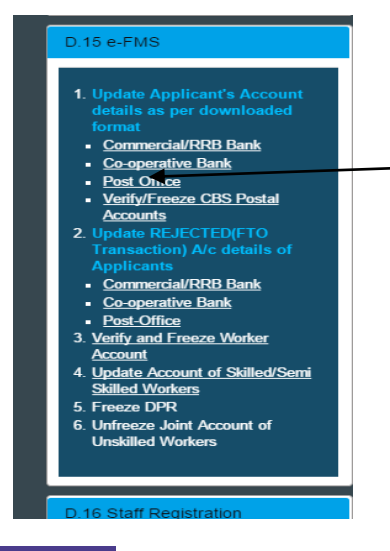

# **Post Office**

On clickingthe option 'Post office', the following screen will be displayed:

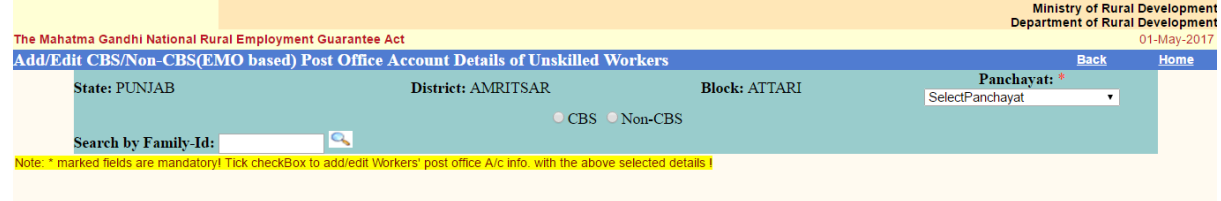

Govt, of India

Select Panchayat, if logged from PO login and select type of postal account whether CBS or Non-CBS.

**CBS** 

 $\triangleright$  If 'CBS' option is chosen, the following screen will be shown :

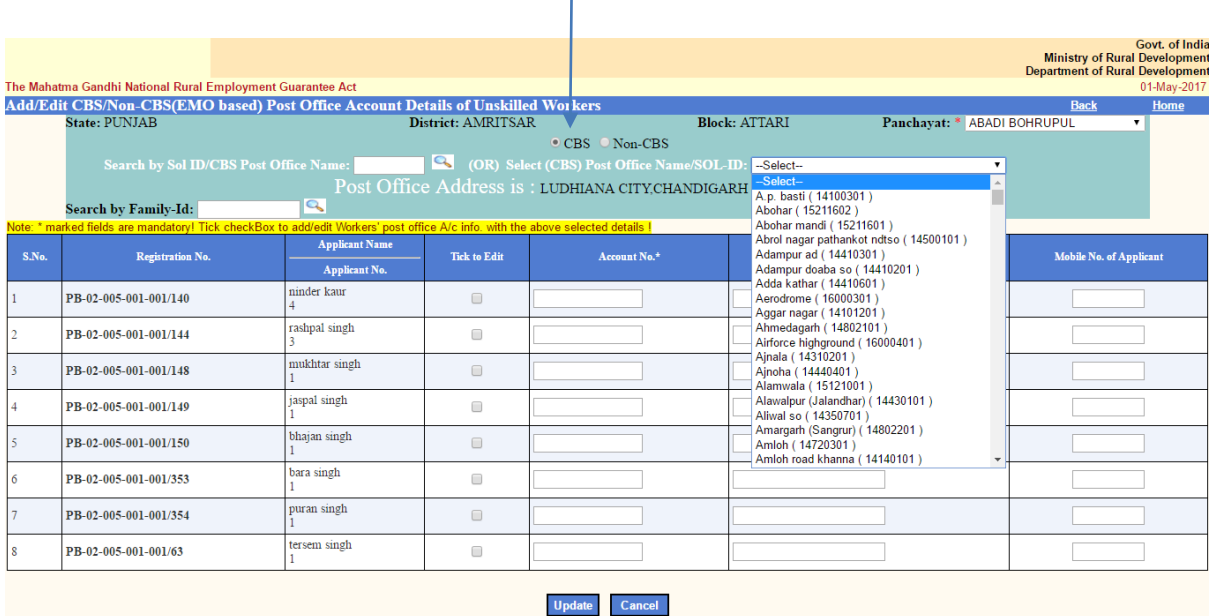

ï

**On selection of 'CBS'**, only **CBS-enabled** Post offices will be listed in the combo-box and the following list of workers for the selected Panchayatwould be displayed to update account no.:

- i) All the workers having no account filled in NREGASoft. (To add)
- ii) All the workers with unfrozen CBS Postal accountalready updated in NREGASoft (To edit)

Note: User may search CBS Post office either by Post Office name or by SOL-ID. After selecting CBS Post office, the address corresponds to selected Post office will be displayed.

Now user can select 'Tick to edit' and fill CBS account number, account holder's name and mobile number

 $\overline{1}$ 

Note: '\*' marked fields are mandatory.

#### **Non-CBS:**

.

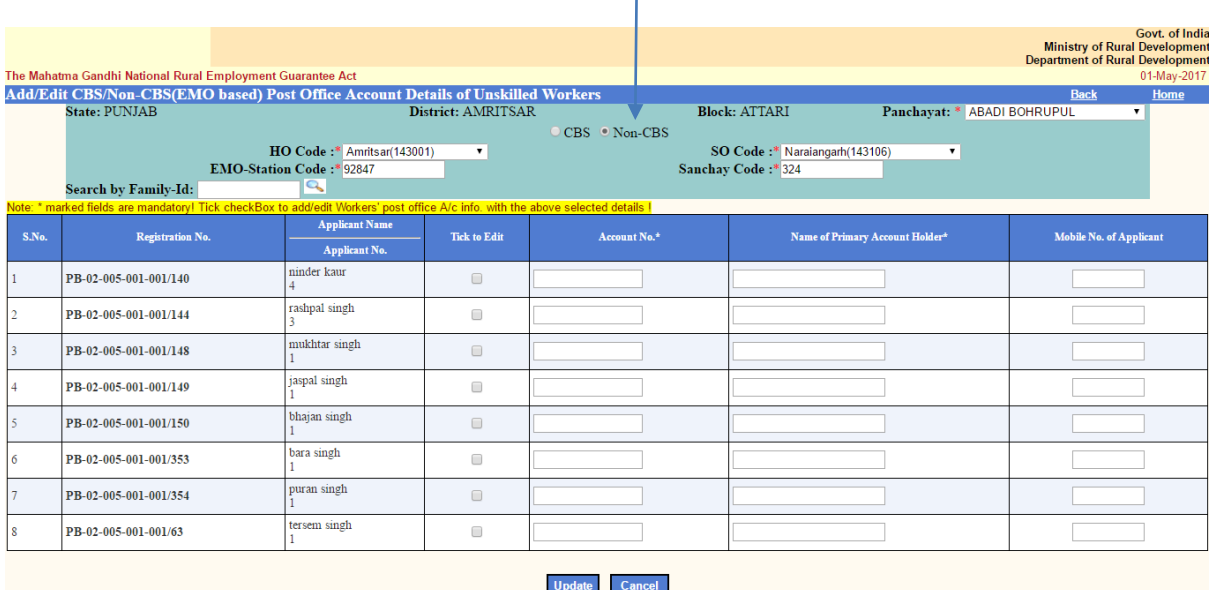

**On selection of 'Non-CBS'**, only the Post offices which are **NOT CBS-enabled** will be displayed and the following list of workers for the selected Panchayatwould be displayed to update account no.:

- i) All the workers having no account filled in NREGASoft. (To add)
- ii) All the workers with unfrozen Non-CBS Postal accountalready updated in NREGASoft (To edit)

Now user has to select/fill the Non-CBS post-office details such as HO Code (Head Office), SO Code (Post-Office), EMO-Code, Sanchay Code and 'Tick to edit' column, account number, account holder's name and mobile number.

Note: '\*' marked fields are mandatory.

## **Verify &CBS Post Office Account details of Applicants**

If workers' frozen postal account having verified and provided corresponding CBS account no. against the Non-CBS account no. by DoP (Dept. of Post), those workers' account detailswill be shown as follows to be verified by Program Officer.

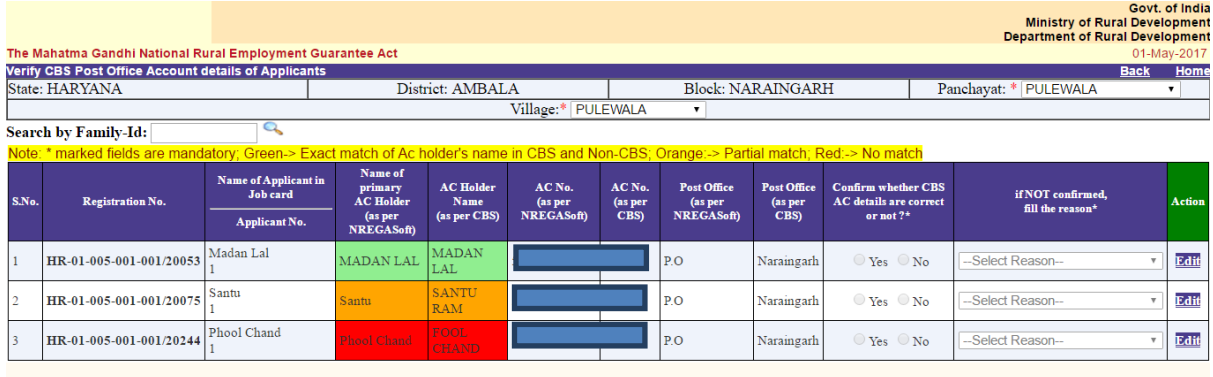

If account no. of CBS corresponds to Non-CBS account no. is found to be correct, PO can confirm by selecting 'Yes' optionand then record of that worker can be edited (if any) and frozenwith CBS account number to enable payment to be credited to CBS Account number in the new transactions hereafter made.

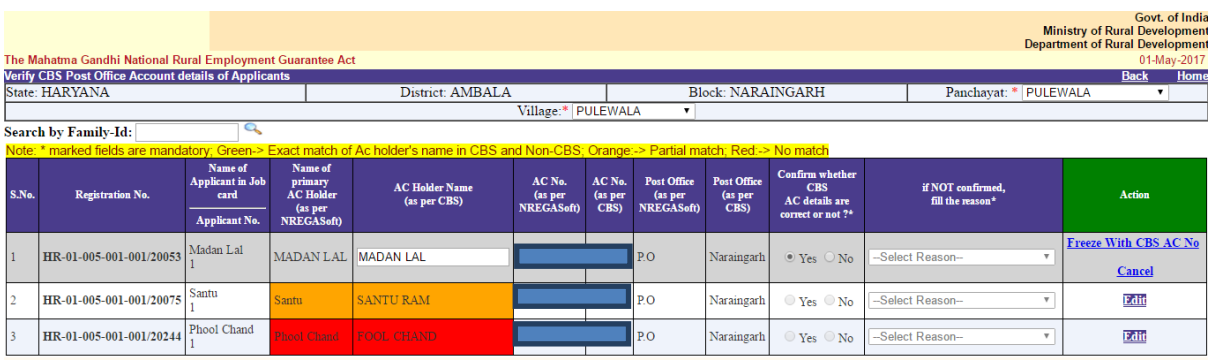

If PO finds the account numbers are found incorrect, then he can select 'No' optionand the record can be edited and unfrozen as shown below:

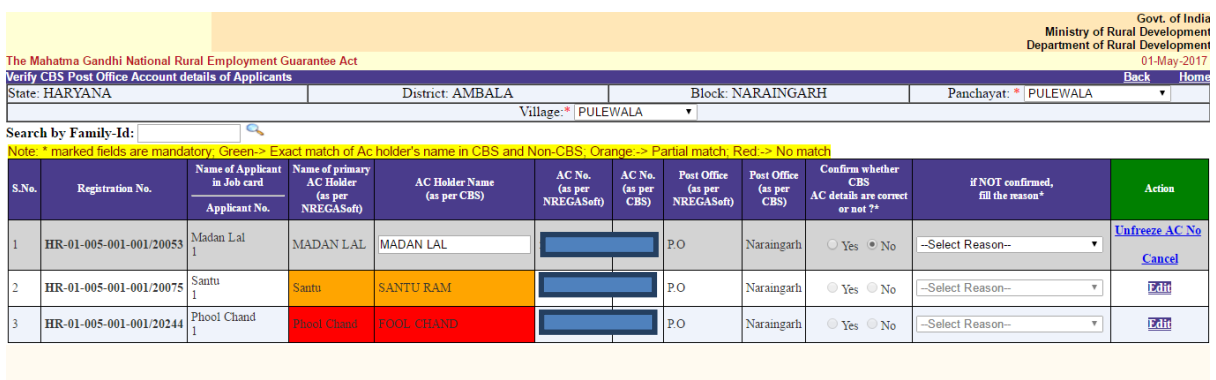